## channel 0: open failed: administratively prohibited: open failed

379 admin July 29, 2024 Common Errors & Troubleshooting 29610

How to solve "channel 0: open failed: administratively prohibited: open failed" error got while trying to SSH?

Overview: This article helps gateway users to resolve the error "channel 0: open failed: administratively prohibited: open failed" encountered while trying to SSH.

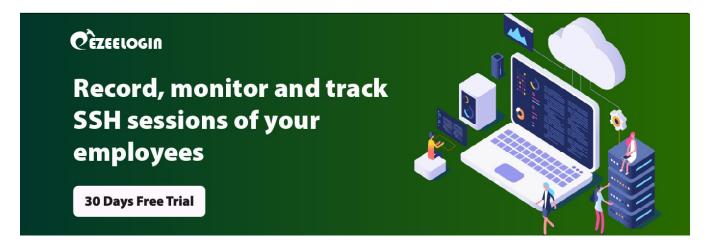

```
ssh -J bastion_host_server remote_host_server

channel 0: open failed: administratively prohibited: open failed

stdio forwarding failed

kex_exchange_identification: Connection closed by remote host
```

The above error occurred because **AllowTcpForwarding** is set to "No" in the /etc/ssh/sshd\_config file of the Ezeelogin gateway server for security reasons. This setting is recommended for enhanced security.

#\$ /etc/ssh/sshd\_config
AllowTcpForwarding no

## Online URL:

https://www.ezeelogin.com/kb/article/channel-0-open-failed-administratively-prohibited-open-failed-379.html